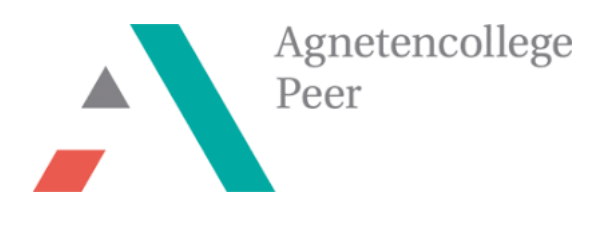

**STEM-project** 

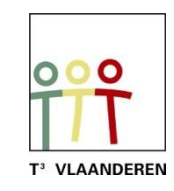

# **Pissebeddenbiotoop met de TI-Nspire en BBC micro:bit**

## **Leerkrachtenbundel**

*Evelyn Blocken, Ann-Kathrin Coenen & Natalie Dirckx*

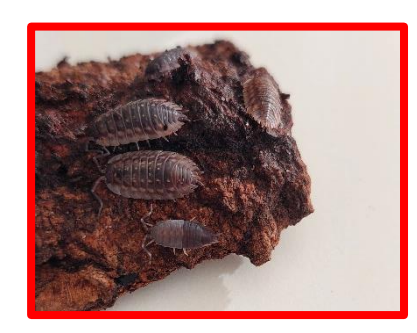

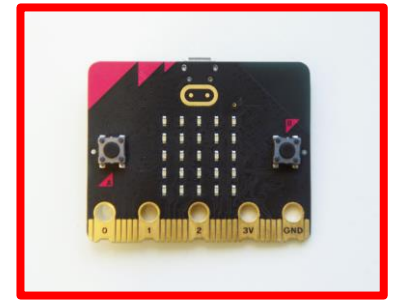

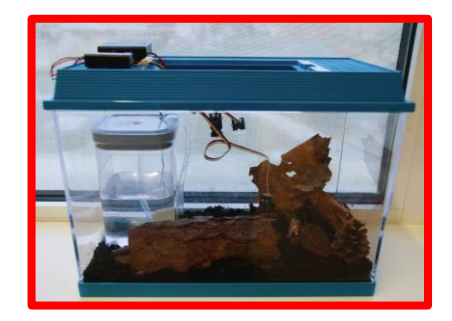

## <span id="page-1-0"></span>Inhoudsopgave

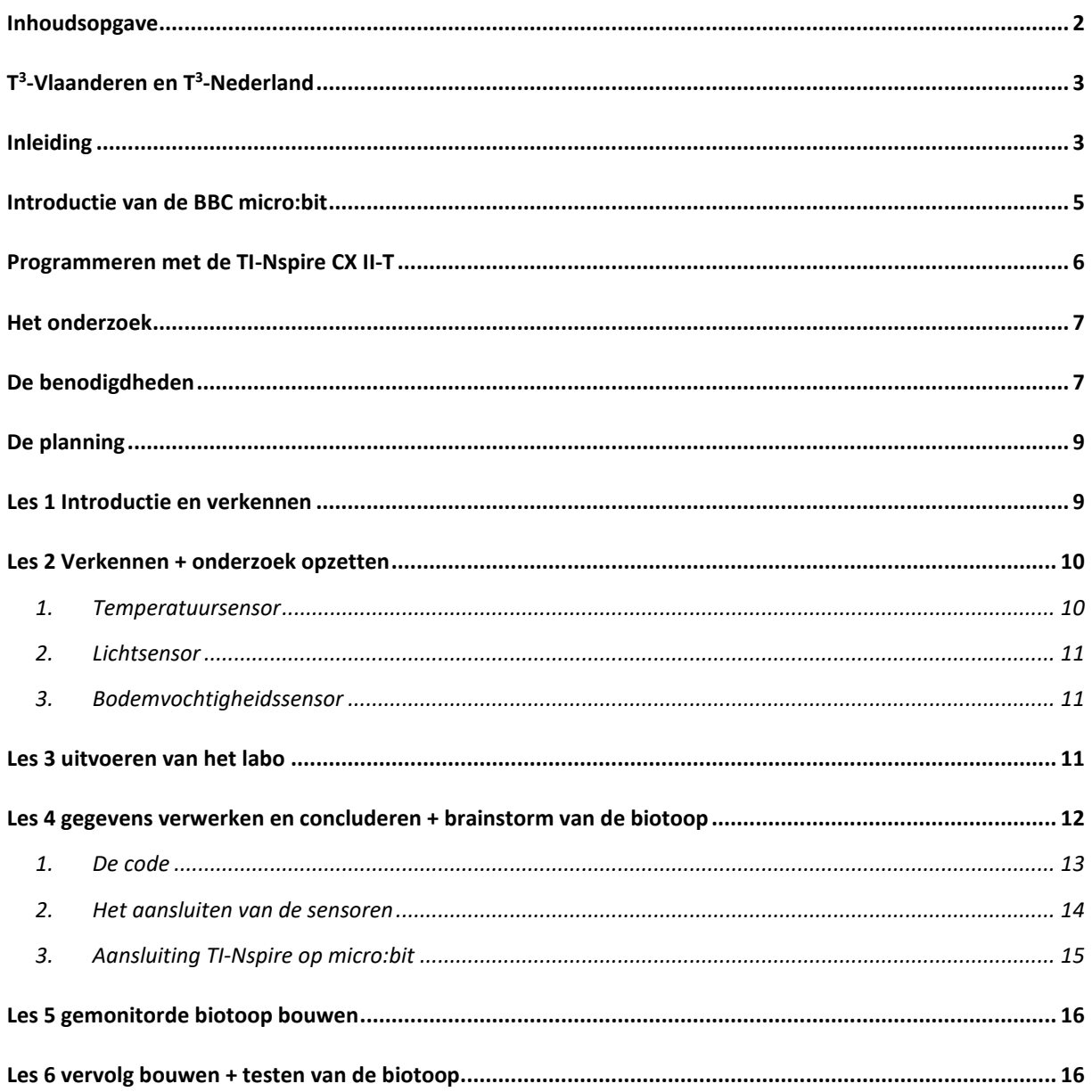

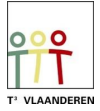

## <span id="page-2-0"></span>T<sup>3</sup>-Vlaanderen en T<sup>3</sup>-Nederland

Evelyn Blocken, Ann-Kathrin Coenen en Natalie Dirckx zijn als wetenschapsleerkrachten werkzaam aan het Agnetencollege Peer. Ze behoren tot het lerarennetwerk van T<sup>3</sup> Vlaanderen dat nauw samenwerkt met Nederland. T<sup>3</sup> staat voor Teachers Teaching with Technology. Het doel van deze organisatie is om de professionalisering van leerkrachten op het gebied van ICT en technologie in het onderwijs te bevorderen.

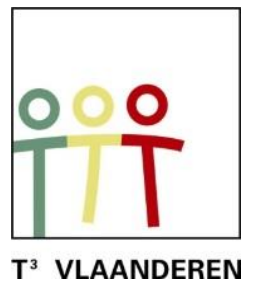

Het is zeker de moeite waard om eens te snuisteren op de website, waar talloze kant-en-klare lesonderwerpen terug te vinden zijn. Figuur 1:

## www.t3vlaanderen.be

## <span id="page-2-1"></span>Inleiding

Dit project bouwt voort op het pissebeddenproject waarin de leerlingen de ideale milieufactoren voor een pissebeddenbiotoop onderzoeken. De focus wordt nu voornamelijk gelegd op het werken met en programmeren van de TI-Nspire. Daarnaast zullen leerlingen zelf een practicum moeten uitwerken en het laboverslag, met de werkwijze en benodigdheden moeten opstellen.

Dit project is opgebouwd volgens het STEMOOV-model. Allereerst doorlopen de leerlingen het onderzoekend luik aan de hand van een literatuurstudie en experimenten. Hierna zullen ze het ontwerpende luik doorlopen bij het bouwen van de pissebeddenbiotoop.

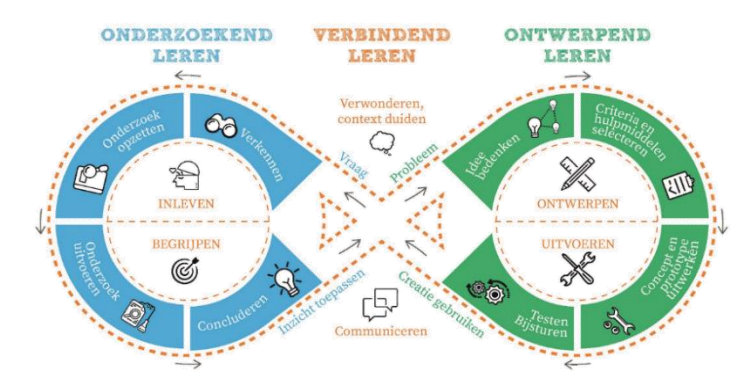

De volgende STEM-doelen uit het leerplan Natuurwetenschappen B+S (2<sup>de</sup> graad D-finaliteit) kunnen aan dit project gekoppeld worden.

- LPD 1 De leerlingen voeren onderzoek aan de hand van een wetenschappelijke methode om kennis te ontwikkelen en om vragen te beantwoorden.
- LPD 4 De leerlingen gebruiken gegevens of meetwaarden met de juiste symbolen voor grootheden en (SI)-eenheden.
- LPD 5 De leerlingen werken op een veilige en duurzame manier met materialen, stoffen, organismen en technische systemen.

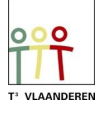

Pissebeddenbiotoop met de BBC micro:bit en TI-Nspire

#### **Hoe pakken wij dit aan in onze lessen?**

De gedeelde leerlingenbundel bevat alle lesonderwerpen als één doorlopende bundel. Wij hebben er echter voor gekozen in onze STEM-lessen om deze op te splitsen in lesfiches. Op deze manier kunnen leerlingen per les bekijken wat er van hun verwacht wordt en welke opdrachten afgerond moeten zijn.

De lesfiches bieden wij samen met al het nodige materiaal in een leerpad aan. Dit leerpad bevat per les de nodige documenten, weblinks, bookwidgets en uploadzones. Dit levert een overzichtelijke structuur voor zowel leerling als leerkracht.

Aangezien wij vinden dat de leerling een leerproces doorloopt binnen een STEM-project worden er geen scores toegekend aan de bookwidgets en de documenten. Daarnaast wordt hun kennis over bepaalde onderwerpen ook al geëvalueerd binnen de richtingsvakken. De opdrachten worden nagekeken en de feedback wordt gedeeld. De nauwkeurigheid van het invullen wordt wel meegenomen in de beoordeling van leerplandoel 1 door de leerkracht.

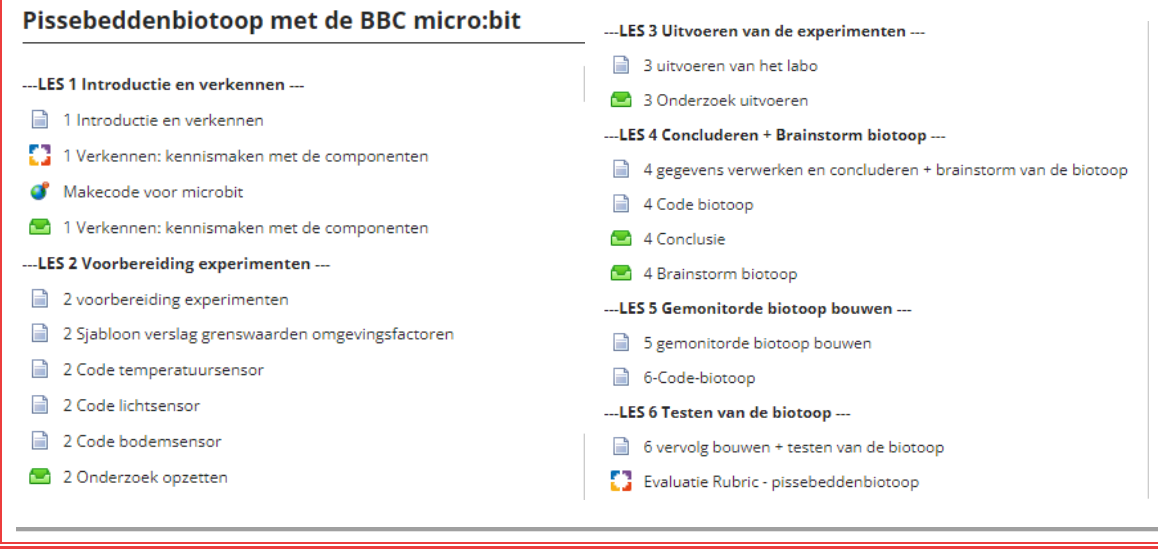

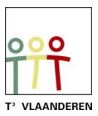

### <span id="page-4-0"></span>Introductie van de BBC micro:bit

De BBC micro:bit is een populair, op zakformaat computertje of microcontroller. Het is een interface voor de samenwerking tussen software en hardware.

De micro:bit heeft een 5X5 LED lichtdisplay, drukknoppen A en B, aanraak invoerknoppen, ingebouwde microfoon en luidspreker. Daarnaast bevat deze microcontroller zelf nog vele sensoren onder andere voor temperatuur, licht, beweging en een kompas. Tot slot is interactie met andere toestellen of het internet ook mogelijk door middel van een bluetooth verbinding.

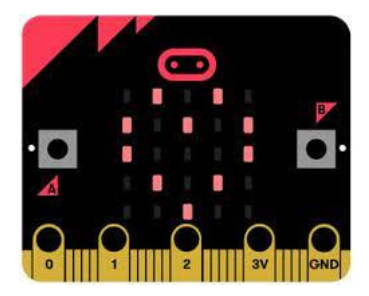

Figuur 2: BBC micro:bit

Ben je zelf niet bekend met de onderdelen van de micro:bit? Voor de leerlingen hebben we een BookWidget uitgewerkt. Via deze [Lerarenlink](https://www.bookwidgets.com/play/t:3M4JL-iBbAj-trLJLxFJq1ZtjkFICHUXlDiWK1NxXRdNRDQyQU1X) kan je deze widget zelf gebruiken.

De micro:bit voert acties uit na het programmeren van instructies. Deze instructies worden in de programmeertaal Python geschreven op het grafische rekenmachine TI-84 Plus CE-T Python Edition of TI-Nspire CX II [\(Figuur 4\)](#page-4-1). In deze bundel werd gekozen voor de Nspire om dit project uit te voeren.

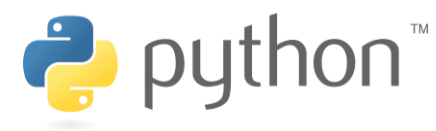

Figuur 3 python programmertaal

Python is een open source programmeertaal die eenvoudig en duidelijk is en toch breed toepasbaar in technologieën. Voor beginners wordt programmeren in python aangeraden en dat maakt deze programmeertaal zeer geschikt voor leerlingen.

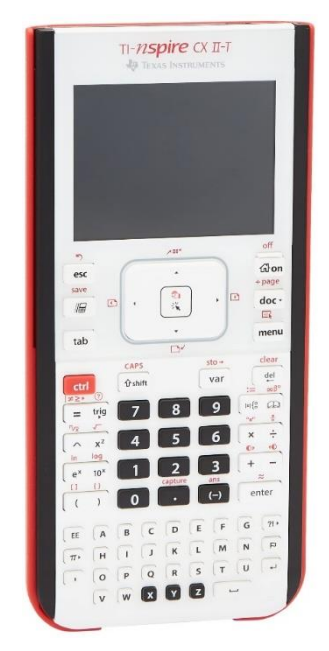

Figuur 4 TI-Nspire CX II

<span id="page-4-1"></span>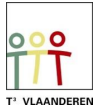

## <span id="page-5-0"></span>Programmeren met de TI-Nspire CX II-T

De TI-Nspire CX is een grafische rekenmachine met praktische leermiddelen voor zowel de wiskunde als natuurwetenschapslessen. Dit is zowel via de software als handheld te gebruiken.

Voor dit project zal er gebruik gemaakt worden van de python module. De code kan zowel op de laptop als de handheld geprogrammeerd worden. Een nieuwe python code schrijf je door in het home-menu een nieuw document te maken en vervolgens 'Python toevoegen' te selecteren [\(Figuur 5\)](#page-5-1). Met behulp van de menu-knop is het mogelijk om deels voorgeschreven stukken code toe te voegen.

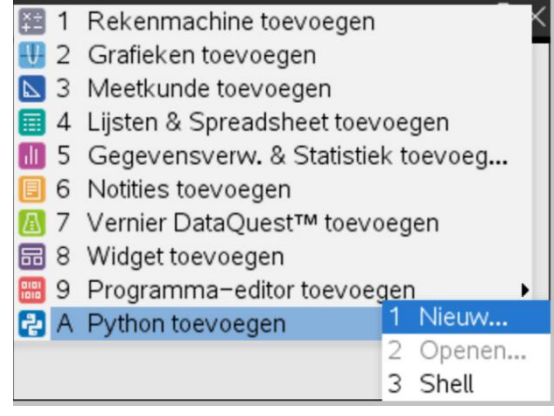

<span id="page-5-1"></span>Figuur 5 een nieuw python-bestand maken op de TI-Nspire

Zowel de micro:bit als de handheld moeten van een module voorzien worden vooraleer het mogelijk is om te kunnen programmeren voor de micro:bit.

Via de website van [TI education](https://education.ti.com/nl/product-resources/microbit) kan je de nodige files [\(Figuur 6\)](#page-5-2) downloaden als zip. Alle nodige bestanden vind je in deze map inclusief een stappenplan voor installatie. Na installatie van microbit.tns is het mogelijk om bepaalde functies van de micro:bit te kunnen gebruiken in de Python pagina van de handheld.

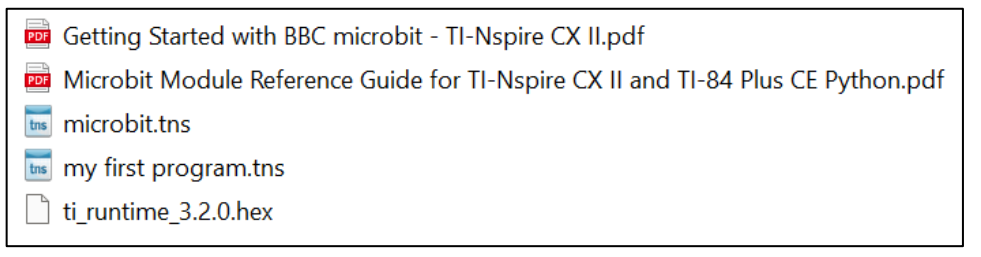

<span id="page-5-2"></span>Figuur 6: microbit.tns bevat de module voor de handheld, ti\_runtime.hex is de module voor de microbit

Op de micro:bit dient een hex-file geïnstalleerd te worden. Wanneer de code succesvol op de micro:bit wordt geplaatst, zal het Texas Instruments logo verschijnen. De micro:bit kan via de USB mini naar micro kabel verbonden worden met de TI-Nspire.

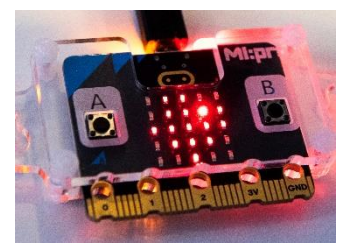

Figuur 7: Texas Instruments logo op display micro:bit

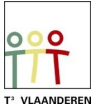

#### <span id="page-6-0"></span>Het onderzoek

De leerlingen worden tot het project geïntroduceerd aan de hand van de volgende probleemstelling. Ze worden in dit project idealiter opgedeeld in groepjes van 3 tot 4 leerlingen.

Ken jij nog het verhaal van professor Marijns en haar pissebeddenonderzoek? Vorig jaar hebben jullie het labo van professor Marijns al heel hard geholpen. Dankjewel hiervoor! Jammer genoeg botst zij nu op een nieuw probleem. Door jullie onderzoek weten we hoe de ideale biotoop voor pissebedden eruit ziet, maar nu is ze op zoek naar een manier om deze verschillende factoren te monitoren. Op deze manier kan er aangeven worden dat één of meerdere van de milieufactoren zich niet meer op hun ideale niveau bevinden. Ze vraagt hiervoor jullie hulp. Professor Marijns wenst jullie veel succes met het creëren van een gemonitord terrarium!

## <span id="page-6-1"></span>De benodigdheden

Voor dit experiment zijn de volgende benodigdheden vereist:

- TI-Nspire CX-II-T met USB-kabel
- Een BBC micro:bit met USB-kabel
- Mini-USB naar micro-USB kabel aan
- Grove Shield voor micro:bit v2.0
- Grove Light sensor v1.2
- Grove Temperature & humidity sensor DHT20
- Grove Moisture sensor
- Grove Mosfet
- Kitronik 3V Vertical Submersible Water Pump
- Plastieken buisje voor pompje
- 4x AA batterijhouder met aan/uit schakelaar
- 4x AA batterijen
- Laptop of computer
- Pissebedden

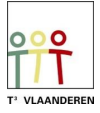

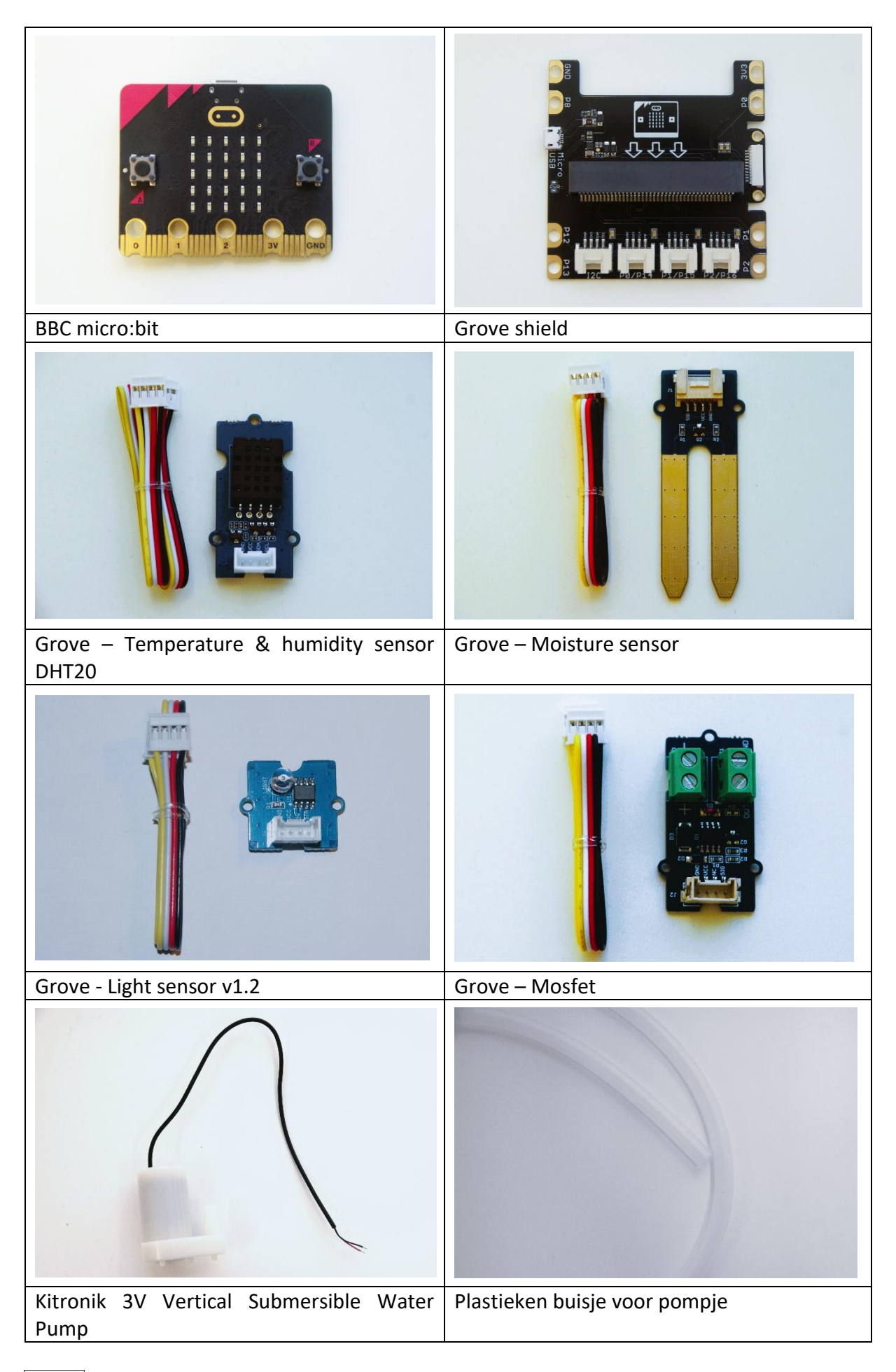

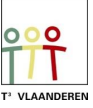

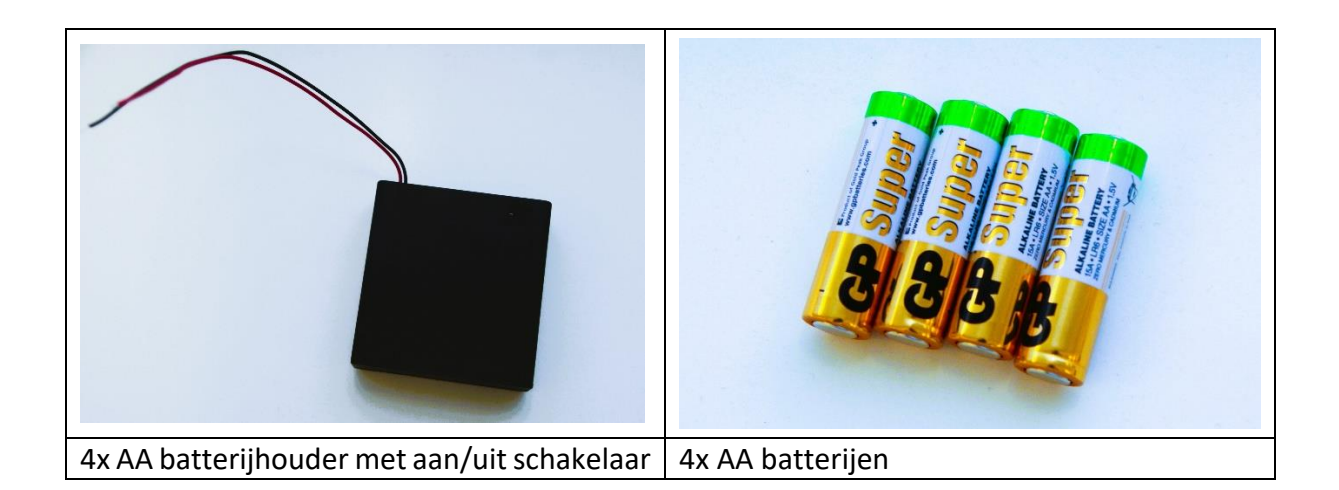

## <span id="page-8-0"></span>De planning

Het onderzoek is opgebouwd volgens de volgende planning:

- Les 1: introductie + verkennen
- Les 2: voorbereiding experimenten: sensoren afstellen op de grenswaarden van de omgevingsfactoren
- Les 3: uitvoeren van de experimenten
- Les 4: gegevens verwerken en concluderen + brainstorm van de biotoop
- Les 5: gemonitorde biotoop bouwen
- Les 6: vervolg bouwen + testen van de biotoop

### <span id="page-8-1"></span>Les 1 Introductie en verkennen

In de eerste les worden de leerlingen geïntroduceerd tot het project en in groepen verdeeld. Daarbij vormen ze een hypothese op de volgende onderzoeksvraag:

"Hoe kunnen de milieufactoren gemonitord worden in een pissebeddenbiotoop die door de BBC micro:bit en TI-Nspire gereguleerd wordt?"

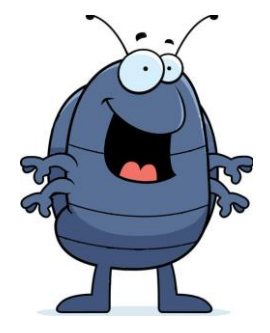

Hierna starten ze met het verkennen van het onderzoek aan de hand van een literatuurstudie. Deze bookwidget is beschikbaar via de volgende [lerarenlink.](https://www.bookwidgets.com/play/t:bIk0HLPz7RXJ9NqQNEEB8qPbL_TqUHiukURK9nM8fKw2RU5HVTY5)

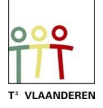

### <span id="page-9-0"></span>Les 2 Verkennen + onderzoek opzetten

Uit het vorige project weten de leerlingen al dat pissebedden het liefst in een donkere, koude en vochtige omgeving leven. In de literatuurstudie hebben ze ook al geleerd over de werking van de verschillende factoren. De leerlingen moeten nu de grenswaarden van deze milieufactoren testen om de sensoren correct te programmeren. Hiervoor denken ze zelf na over een methode om dit te testen. Ze schrijven zelf een werkwijze en lijst van benodigdheden uit.

Tijdens het practicum zullen de leerlingen gebruik maken van de grove-sensoren om de grenswaarden te meten. Afhankelijk van de voorkennis in programmeren kan de code op drie manieren opgesteld worden.

- 1) De code wordt volledig klaar gegeven aan de leerlingen.
- 2) De code wordt deels gegeven, de leerlingen krijgen een stappenplan/handleiding om deze zelf aan te vullen.
- 3) De code wordt volledig zelfstandig door de leerlingen geprogrammeerd.

Om het project te beperken tot slechts zes lessen, kan er best één milieufactor aan iedere groep toegekend worden. De gevonden kennis kan hierna klassikaal gedeeld worden.

#### Opstarten Python omgeving

*Ga naar het home scherm en kies 'nieuw'. Hier kan je 'Python toevoegen' kiezen. Daarna kies je 'Nieuw'. Kies een naam voor je programma zonder een spatie te gebruiken. Via de menuknop kan je de nodige functies toevoegen. Het is ook altijd mogelijk om de code zelf in te typen.*

#### <span id="page-9-1"></span>1. Temperatuursensor

Schrijf het volgende programma. Als je het programma runt zal je zien dat elke 5 seconden de temperatuur wordt gemeten en weergegeven.

De DHT20 sensor is een I2C-sensor. Sluit deze met behulp van de bijhorende kabel aan op de I2C-poort van de grove shield. Schuif hierin de micro:bit en koppel deze met behulp van de bijhorende kabel aan de handheld.

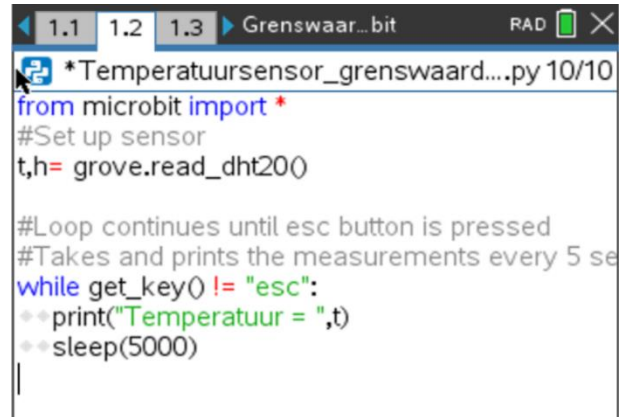

Figuur 8 python code voor het meten van de temperatuur met de DHT20 sensor, micro:bit en TI-Nspire

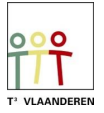

#### <span id="page-10-0"></span>2. Lichtsensor

Schrijf het volgende programma. Als je het programma runt zal je zien dat elke 5 seconden het lichtniveau wordt gemeten en weergegeven.

Sluit de sensor met behulp van de bijhorende kabel aan op de pin 0 -poort van de grove shield. Schuif hierin de micro:bit en koppel deze met behulp van de bijhorende kabel aan de handheld.

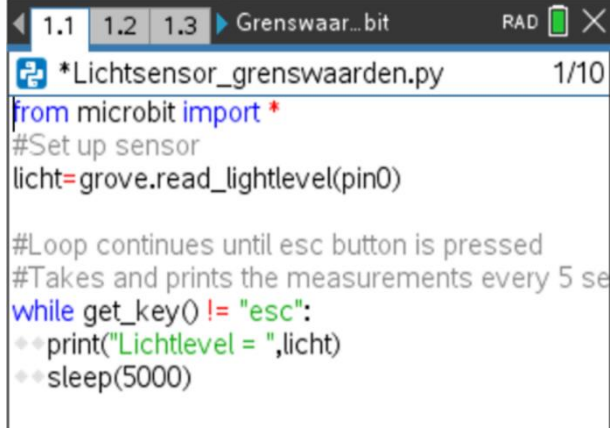

Figuur 9 python code voor het meten van het lichtniveau met de lichtsensor, micro:bit en TI-Nspire

#### <span id="page-10-1"></span>3. Bodemvochtigheidssensor

Schrijf het volgende programma. Als je het programma runt zal je zien dat elke 5 seconden de bodemvochtigheid wordt gemeten en weergegeven.

Sluit de sensor met behulp van de bijhorende kabel aan op de pin 1-poort van de grove shield. Schuif hierin de micro:bit en koppel deze met behulp van de bijhorende kabel aan de handheld.

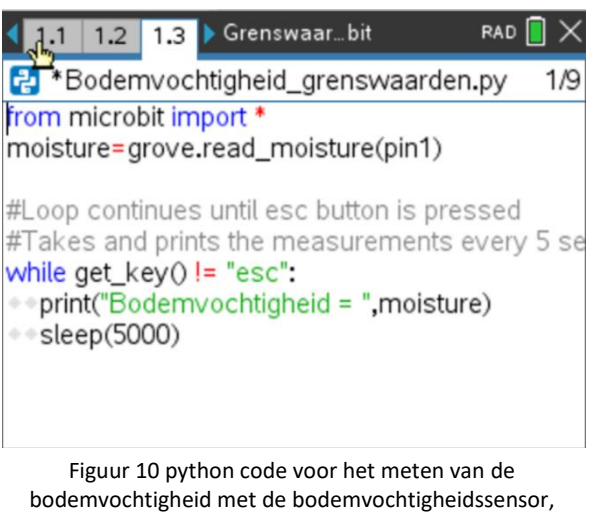

micro:bit en TI-Nspire

#### <span id="page-10-2"></span>Les 3 uitvoeren van het labo

In deze les wordt het onderzoek uitgevoerd. De leerlingen volgen hun vooropgestelde werkwijze en noteren hun resultaten in het verslag.

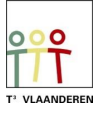

## <span id="page-11-0"></span>Les 4 gegevens verwerken en concluderen + brainstorm van de biotoop

De leerlingen bestuderen hun gevonden resultaten en koppelen deze aan de opgedane kennis uit de literatuurstudie van dit en het voorgaande project. Ze vormen een conclusie en vervolledigen hun laboverslag.

Aan de hand van deze resultaten bouwen de leerlingen hun biotoop. Ze brainstormen over het aansluiten van de sensoren en maken een schets. Daarnaast moet ook de code voor de biotoop opgesteld worden. Een melding moet verschijnen bij een foute temperatuur of lichtintensiteit en een pompje moet water toedienen bij een te lage bodemvochtigheid.

Ook hier kan er voor drie manieren gekozen worden om de code op te stellen met de leerlingen.

- 1) De code wordt volledig klaar gegeven aan de leerlingen.
- 2) De code wordt deels gegeven, de leerlingen krijgen een stappenplan/handleiding om deze zelf aan te vullen.
- 3) De code wordt volledig zelfstandig door de leerlingen geprogrammeerd.

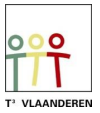

#### <span id="page-12-0"></span>1. De code

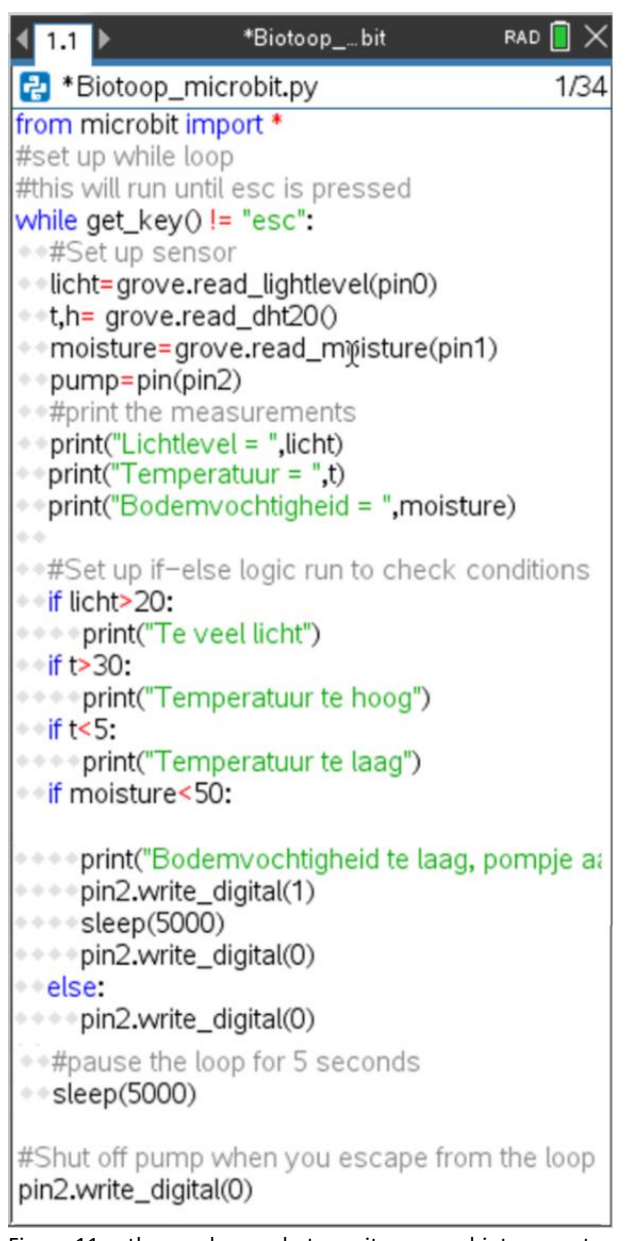

Figuur 11 python code voor het monitoren van biotoop met de micro:bit en TI-Nspire

Schrijf het volgende programma. Als je het programma runt zal je zien dat elke 15 minuten de bodemvochtigheid, temperatuur en het lichtniveau wordt gemeten en weergegeven. Daarnaast wordt er ook aangegeven of de temperatuur en het lichtniveau te hoog/laag is. Voor de bodemvochtigheid wordt dit ook aangeven en indien te laag zal er vermeld worden dat het pompje aan staat. Afhankelijk van de positie van de bodemsensor, zal het water deze niet meteen bereiken. Daarom is er gekozen om het pompje slechts voor 5 seconden te laten draaien en hierna weer uit te schakelen.

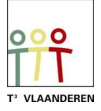

#### <span id="page-13-0"></span>2. Het aansluiten van de sensoren

Sluit de sensoren met behulp van de bijhorende kabel aan op de grove shield. De lichtsensor op pin0, de bodemsensor op pin 1, de mosfet op pin 2 en de temperatuursensor op de I2Cpoort. Sluit het pompje en de batterijhouder op de mosfet aan volgens onderstaand schema. Schuif de microbit in de grove shield en koppel deze met behulp van de Mini-USB naar micro-USB kabel aan op de TI-Nspire.

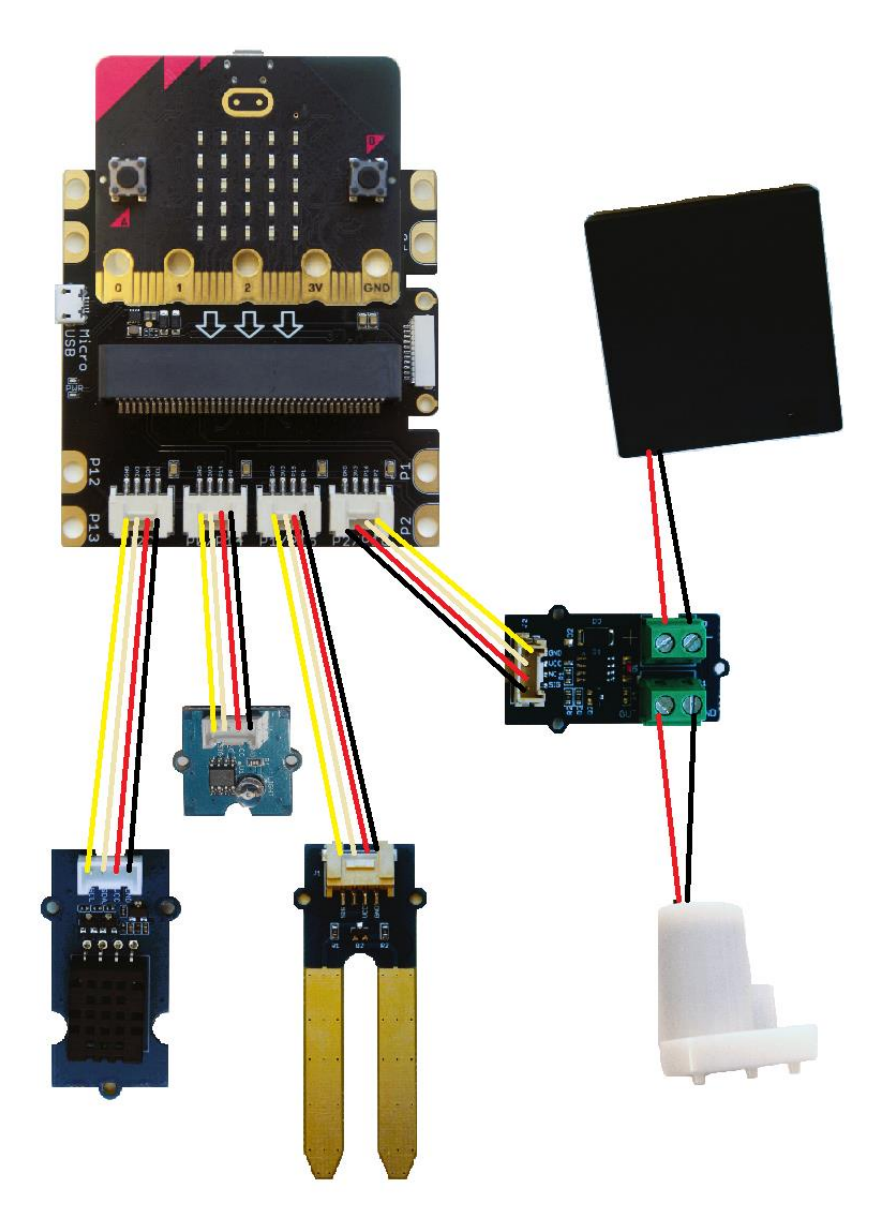

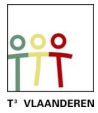

#### <span id="page-14-0"></span>3. Aansluiting TI-Nspire op micro:bit

Wanneer de spiraal is afgewerkt, kan de micro:bit aangesloten worden met de usb-kabel mini naar micro volgens [Figuur 12.](#page-14-1)

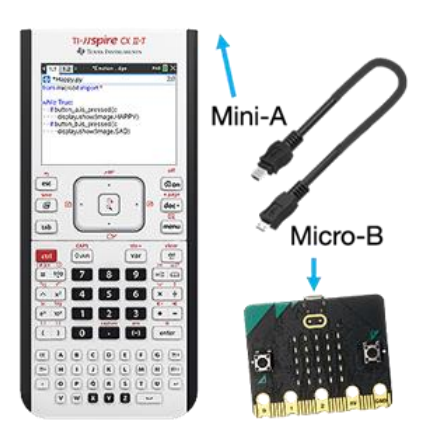

<span id="page-14-1"></span>Figuur 12: mini naar micro usb-kabel

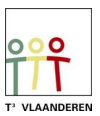

## <span id="page-15-1"></span><span id="page-15-0"></span>Les 5 gemonitorde biotoop bouwen Les 6 vervolg bouwen + testen van de biotoop

Tot slot wordt de biotoop gebouwd en de sensoren correct aangesloten. Hierna is het belangrijk dat er getest wordt opdat de biotoop correct werkt.

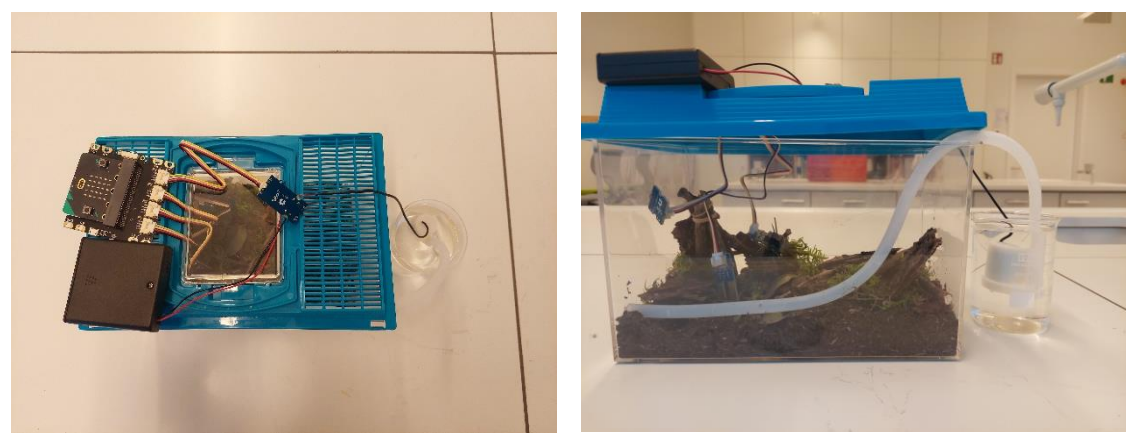

Figuur 13 een door leerlingen gebouwde biotoop

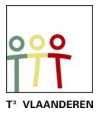